# COORDINATOR GUIDE –DIRECTIVES

**Approval Coordinator**

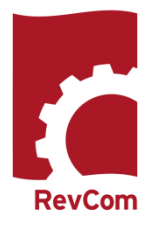

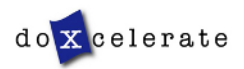

RevCom is used in several installations across the Department of Energy, each with its own nomenclature for the RevCom roles.

**Author (Integrated Project Team, Author, Writer, OPI, PA)**–*Provides original and updated document versions for review. Responds to comments provided in RevCom*

**Approval Coordinator (AC)/formerly DPC** -- *Submits the official position of their organization through the review, edit and consolidation of local comments and data request responses. Assigns reviewers and Delegates.*

**Alternate** – *Serves as backup to the Approval Coordinator; submits the official position of the organization through the review, edit and consolidation of local comments and data request responses. Assigns reviewers and Delegates.*

**Delegate**–*Aids the AC in review, edit and consolidation of local comments. Recommends comments for inclusion in official submission.*

**Approving Official (AO)** – *Reviews comments to be submitted as representative of the organization's review. RevCom will automatically send a PDF copy of the comments via email as part of the Submit Package function. (Organizational option)*

**Subject Matter Expert (***SME, Reviewer, Employee)–Reviews a document and enters applicable comments and/or explicit data request responses in RevCom.*

**Monitor**–A read-only role; views "bird's eye" status of all system documents.

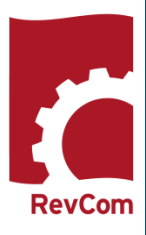

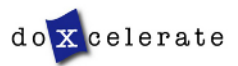

## **AC Tasks and Responsibilities**

#### **Responsibilities**

- Setup and maintain User Accounts
- Coordinate document review for the organization
- Assign reviewers' deadlines
- Assign reviewers
- Assess comment submissions
- Forward to the next level Approving Official (AO) comments (final packages) representing the organization's position on the topic at hand

**Note: Delegates do not submit final packages** 

#### **Tasks**

#### **Build a Team**

- Create SME accounts
- Create Delegate accounts

#### **Assign and Notify**

- Set deadlines for SMEs and reporting organizations
- Select, assign Delegates and SMEs to review documents (notification is sent via the RevCom system)

#### **Coordinate**

- Comment on the document
- Review, edit and consolidate submitted comments
- Select comments for inclusion

#### **Submit Package**

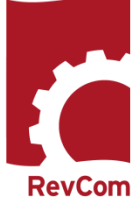

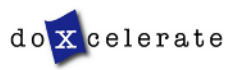

#### **Delegates**

Delegates are users that you can trust to coordinate review on your behalf. Some may have specific areas of expertise that can be applied for review of directive/policy/standard content.

NOTE: A Delegate cannot participate in review of a specific document until he/she has been assigned

Your Delegates can perform all coordinator activities up until submission of the final package of comments.

You *must* assign Delegates just as you assign SMEs to review specific documents. Upon being assigned, a Delegate can

- Set Due Dates
- Assign SMEs
- Create user accounts
- Review an assigned document and submit comments
- Review and Save for Inclusion SMEs' and Reporting Organizations' comments

#### **Delegates** *cannot*

• Submit the final package

**Delegates** can also organize your account:

- Create Delegates and SME accounts
- Create Groups

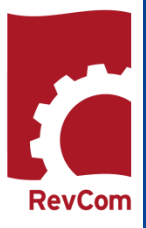

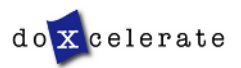

# $\bigcap$ OORDINATOR  $\bm{\mathsf{\Omega}}$ UIDE –  $\blacktriangleright$ PPROVAL  $\bigcap$ OORDINATOR

**RevCom** 

## **Notification**

You will receive email notification from RevCom that a document is available for review. Information will include

- The activity
- Document number and title
- Your deadline
- The Author (or if you are a suborganization, the AC to whom you submit your package)
- Due dates for your SMEs and reporting organizations
- A link to add the Due Date to your calendar
- A link to RevCom login

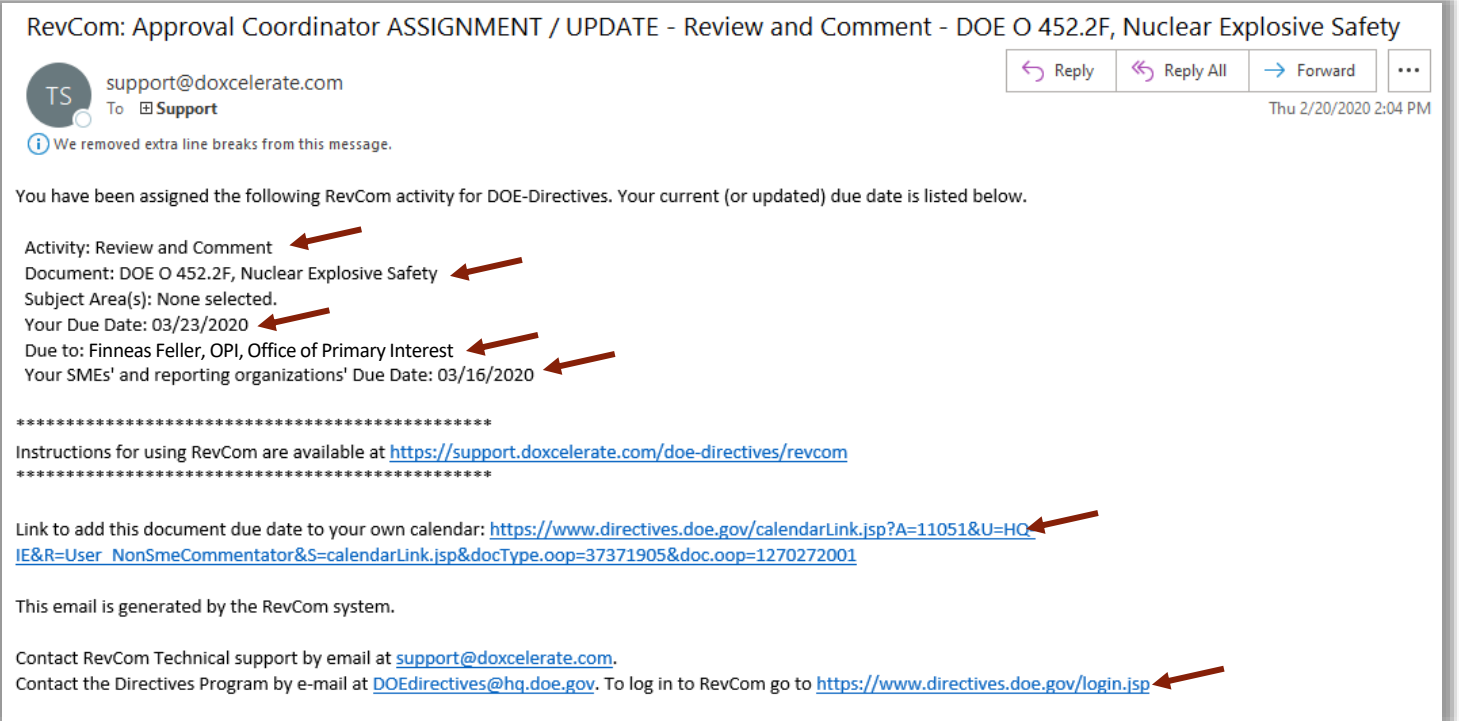

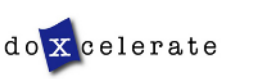

Coordinator login is available for the various programs DOE Directives :<https://www.directives.doe.gov/login.jsp> Select your role Enter your username and password

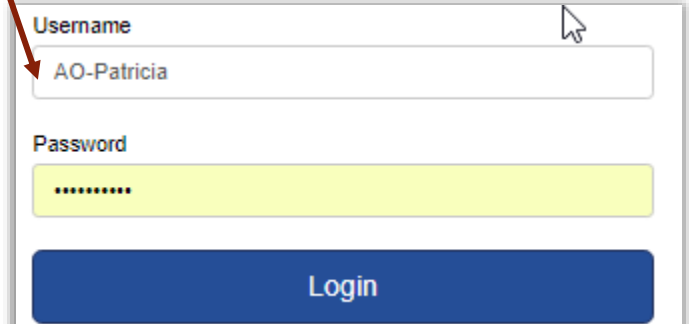

# do X celerate

# U.S. Department of Energy

RevCom: Choose your Role to Login

**Subject Matter Experts** 

Review and comment on draft documents.

#### AOs/ACs/Delegates

Review and consolidate comments from your organization.

#### **IPT Review Coordinator**

Respond to reviewer comments.

#### PLEASE NOTE:

- Passwords expire after 6 months (Cybersecurity requirement).
- To reset your password, follow the links in RevCom or send email to [support@doxcelerate.com](mailto:support@doxcelerate.com)

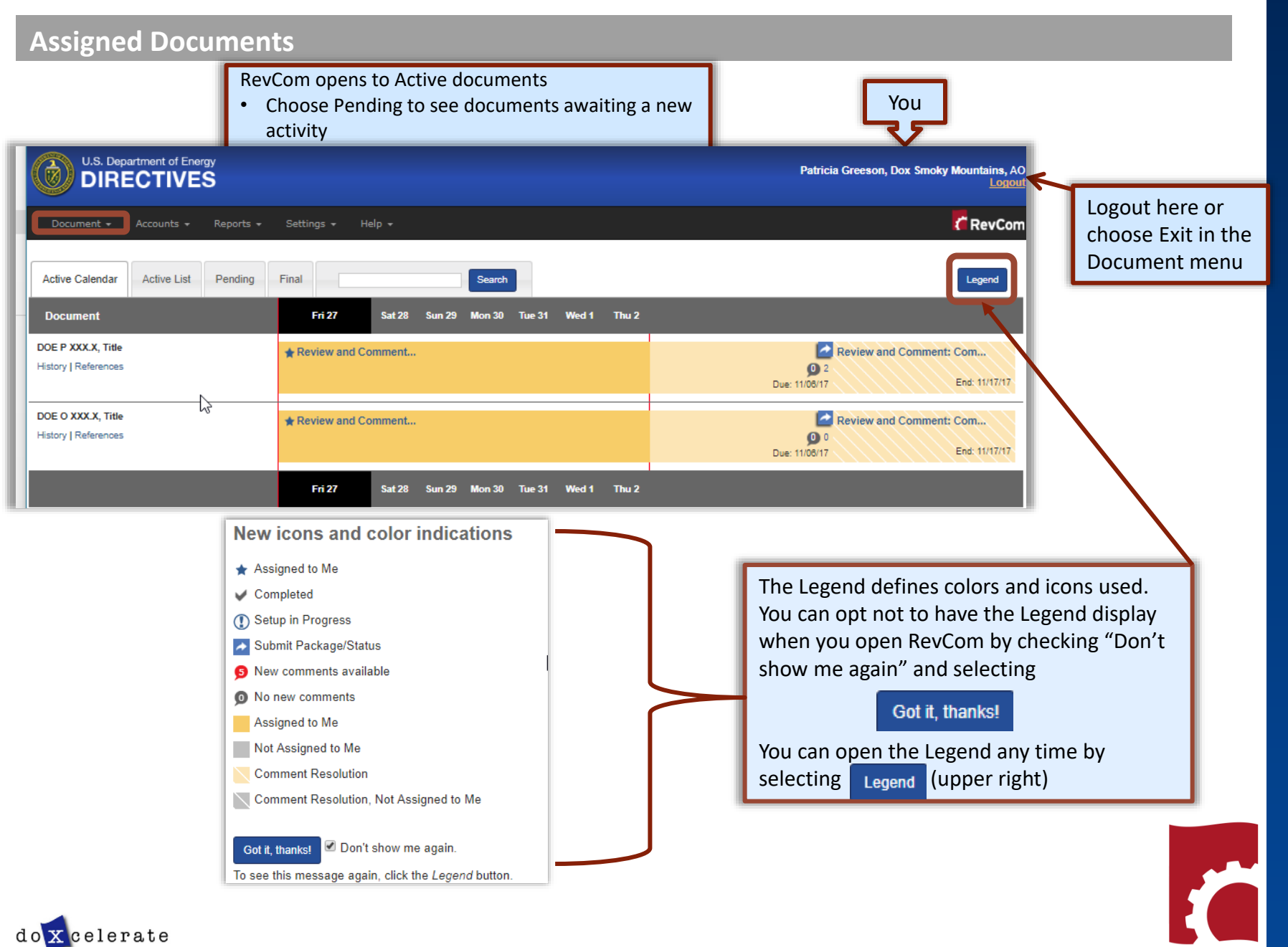

RevCom

## **Create User Accounts—SMEs**

- The people you list here will be ones from which you select assignees for each document.
- Once you have created users, you can create groups with special areas of interest.
- The View/Edit functions allow you to update user information and revise group membership.

**Note:** You can create users and groups at any time, even during a review when you discover a new person to assign.

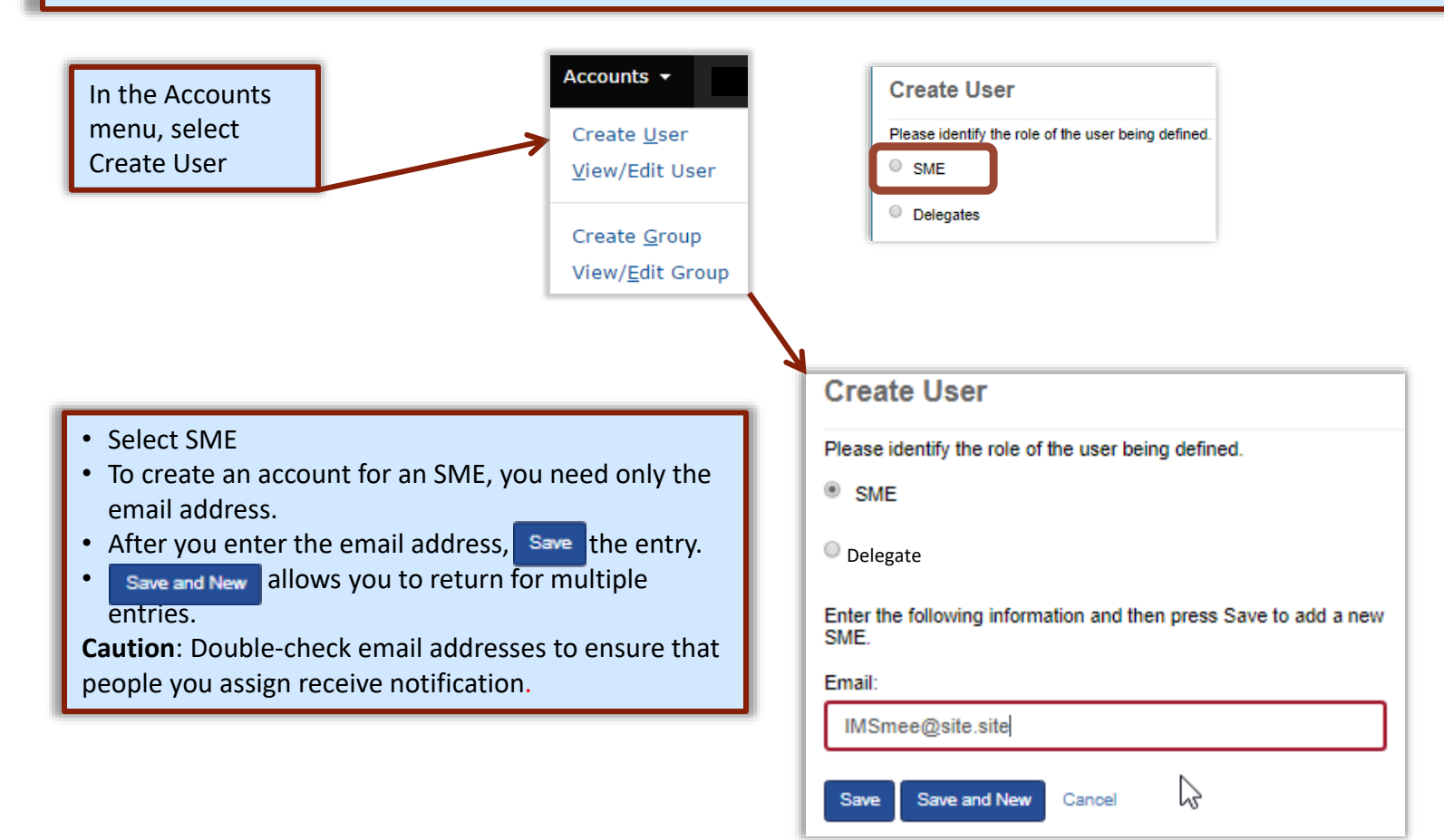

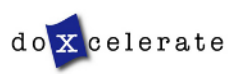

#### **Create Delegate Accounts**

The Delegate is a person you can assign to perform all of your tasks for a specific document, *except* for submitting the final package. He/she can create accounts, assign users, set deadlines, etc., for a specific document review but only after you have assigned him/her as Delegate.

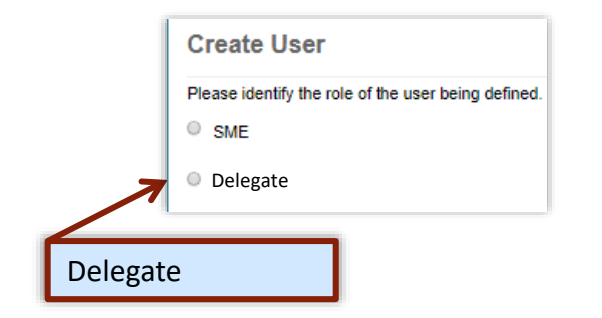

#### **NOTE:**

ACs/Delegates set their own passwords using an automated system. Your Delegate will receive email that provides username and a URL connection for setting a password.

#### **SUGGESTION**:

Because people forget their usernames, it is good to choose a consistent format for Delegate usernames [first initial + last name (AFellow); last name only (Fellow); all caps (ALADY; LADY)].

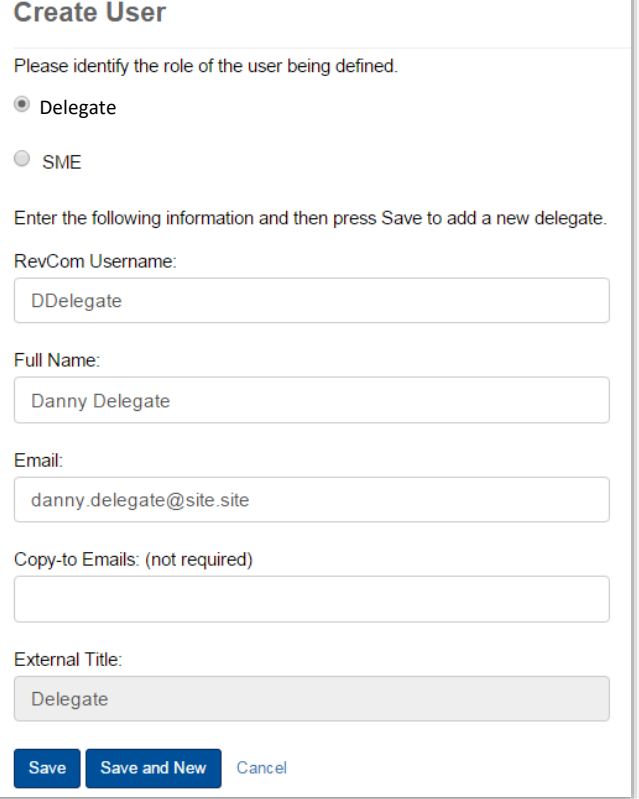

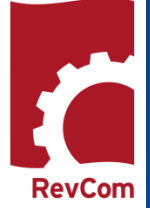

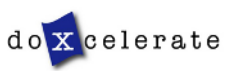

 $\bigcap$ 

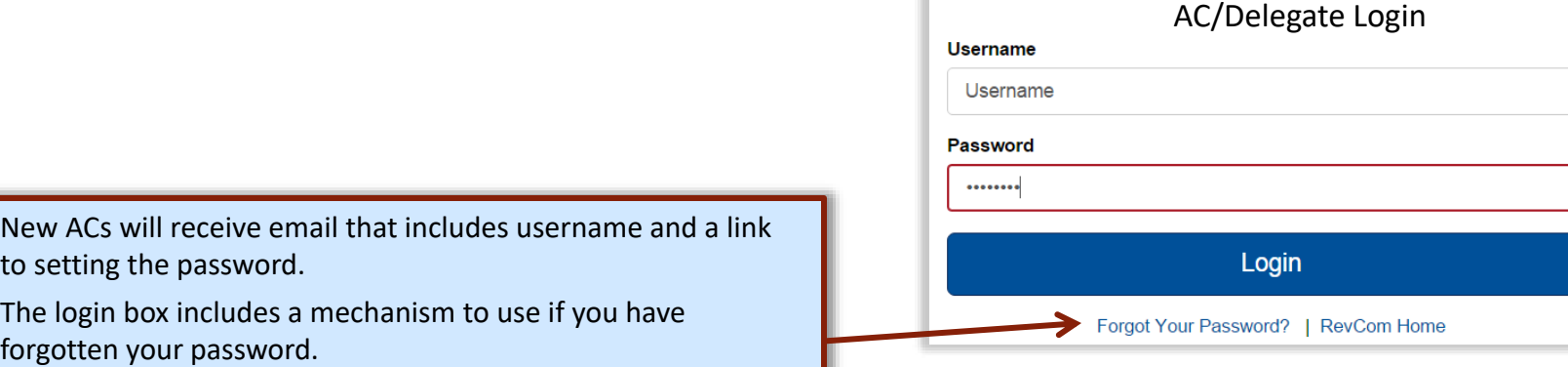

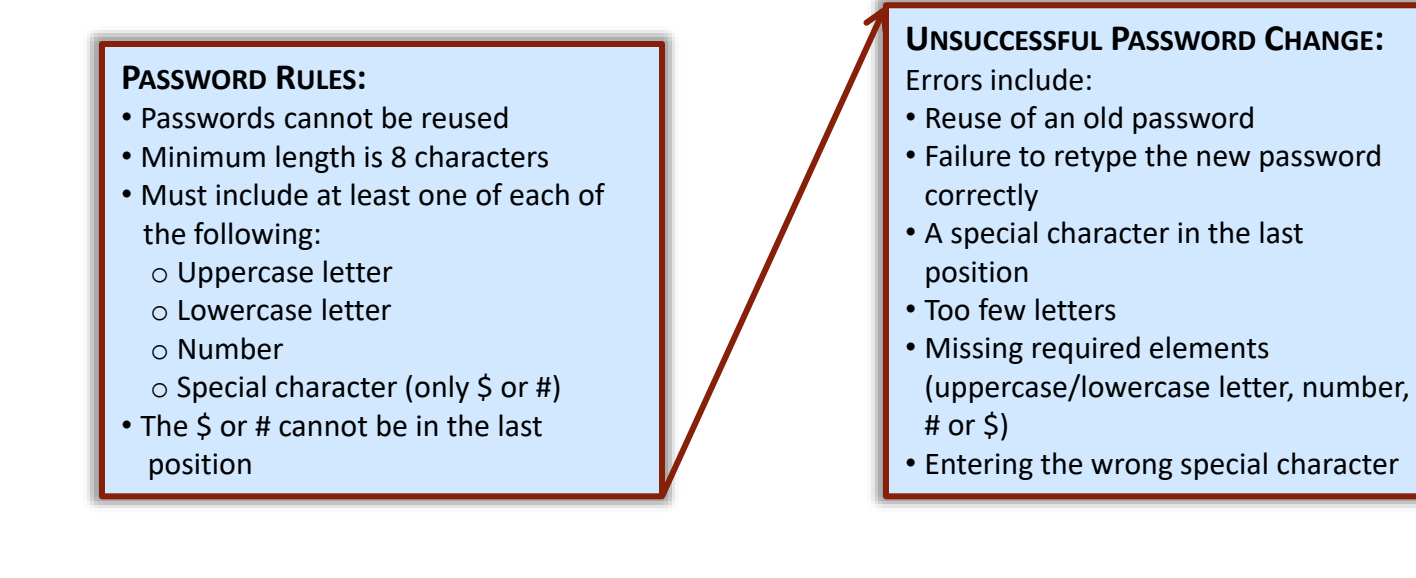

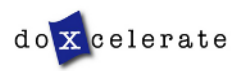

## **Blocked ACs/Delegates**

Users are blocked when they

- Fail to login successfully three times
- Remain inactive for an extended period
- Do not respond to email inviting them to reset a password

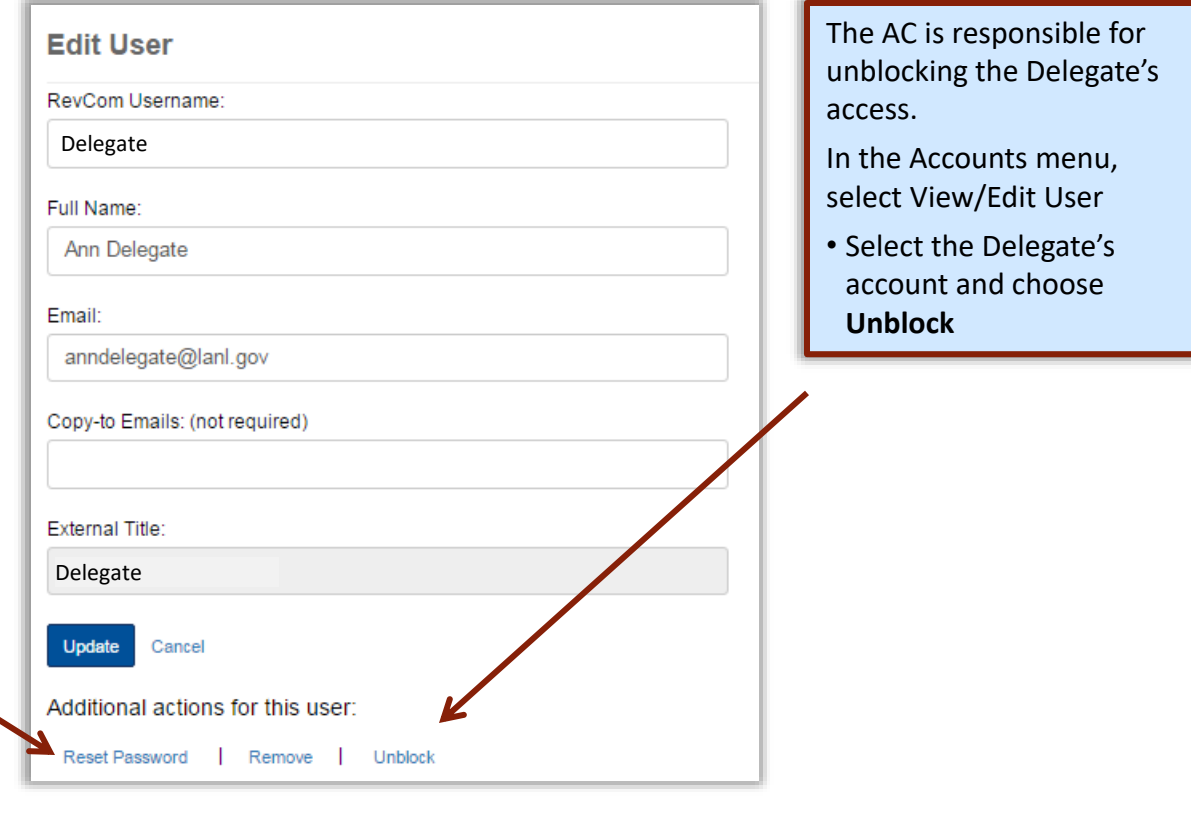

To complete the process, return to the Delegate's page and select **Reset Password**

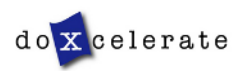

#### **Create Groups**

Your Accounts listing will be similar to the one below

#### **View User**

Click a user name to make updates.

#### ACs/Delegates

- Ann Delegate
- Chris Tirado
- Muriel Johnson
- · Patricia Greeson
- RevCom Support DPC
- Arthur Delegate
- One Delegate
- Ruby Redd
- A Sample Delegate
- The Delegate
- Test Account 1

#### **SMEs**

- · diane@juju.com
- · diane@site.site
- · jack@doxcelerate.com
- · jmcdonald@doxcelerate.com
- jmsfnm@gmail.com ٠
- · mickeyd@doxcelerate.com
- minnie@ju.com
- mudijo1211@gmail.com
- patricia@doxcelerate.com ٠
- topdog@site.site ٠
- · Workerbee@site.site

#### **Create New User**

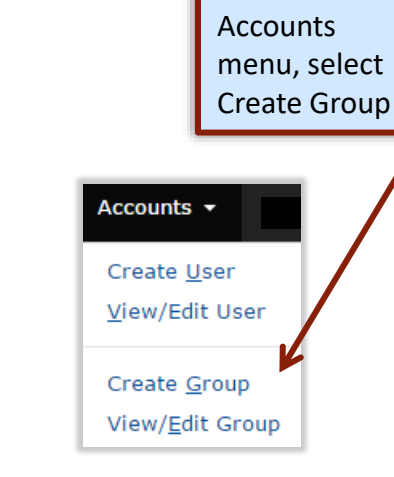

In the

#### **You can at any time**

- Add or remove Delegates and/or SMEs
- Create new groups
- Have an SME or Delegate serve on several groups
- Delete accounts for personnel who have transferred or retired

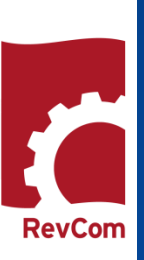

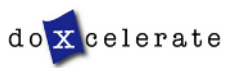

#### **Create Groups – Subject Areas**

To create a group, assign a Group Name and click the box next to the SMEs/Delegates.

A list of Subjects common to directives is available. You can add one or more Subjects to a Group name or can create Groups by Subject name.

Select membership:

- An SME or Delegate can be assigned to more than one Group
- One or more Subject areas can be assigned to a Group

#### NOTIFICATIONS:

When you have assigned a Subject Area to a Group, that **group will receive automatic notification** when the draft goes online0

. You do not have to assign users unless you wish to add to those already assigned.

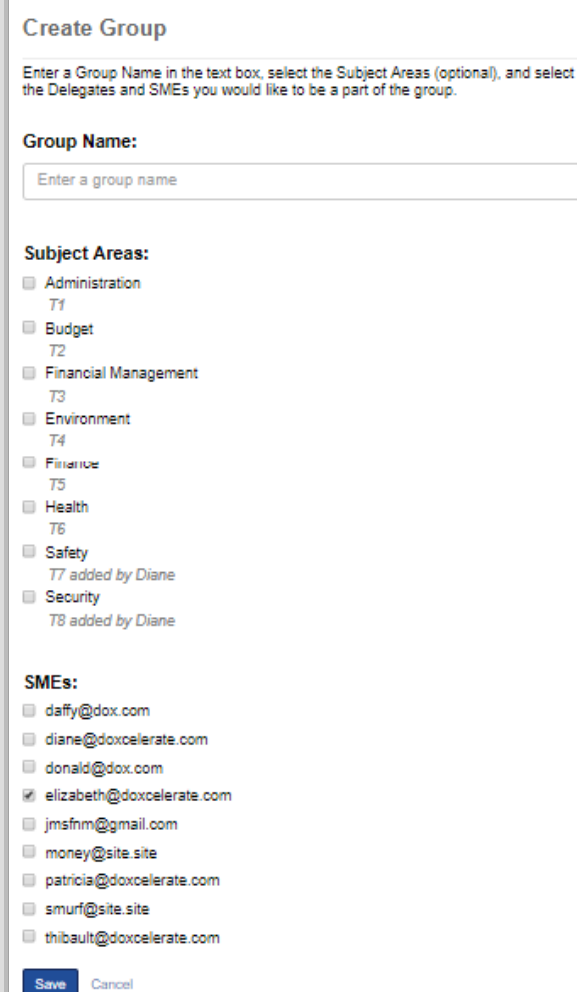

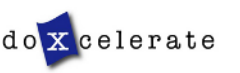

#### **Set Due Dates**

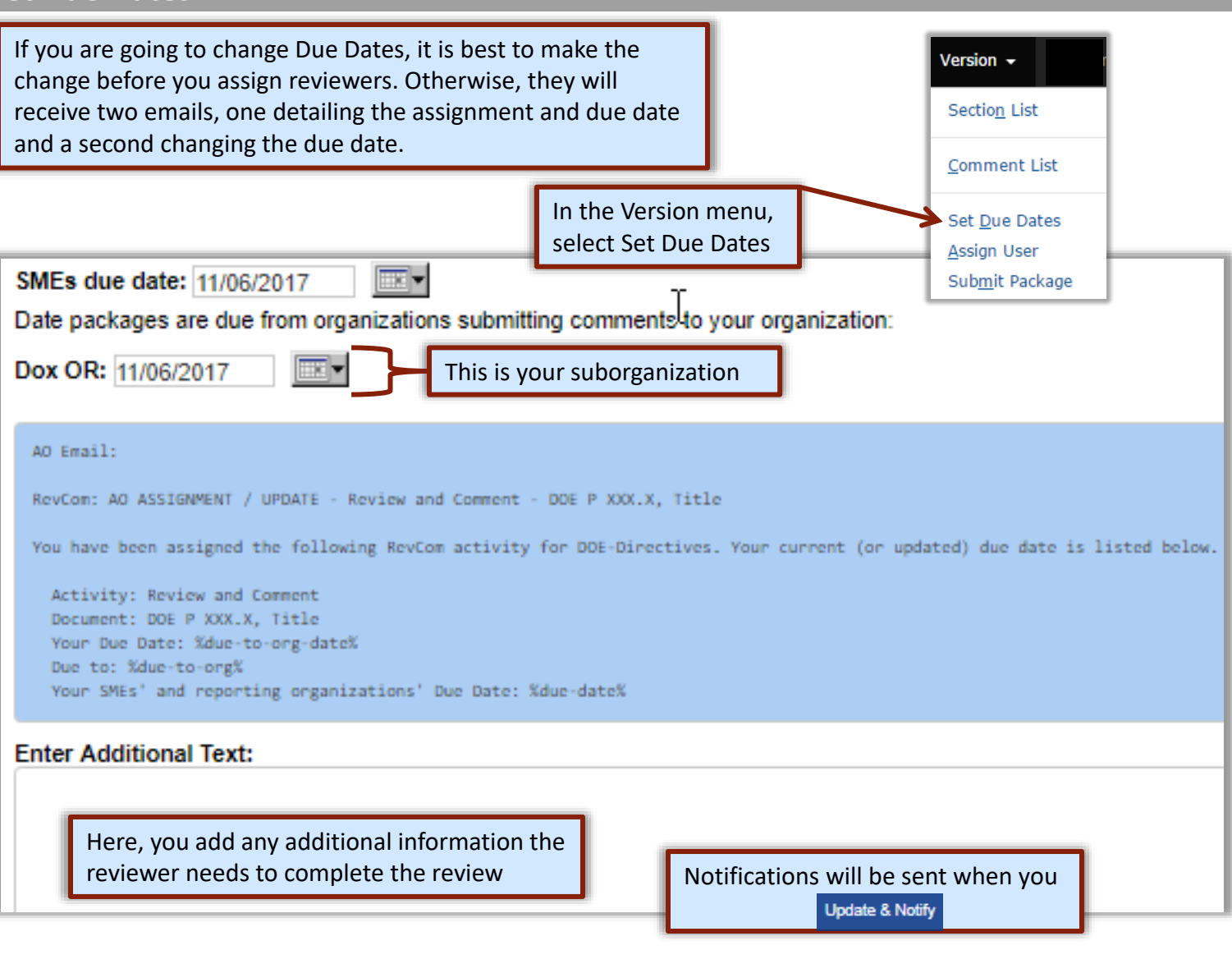

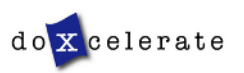

#### **Assign Users**

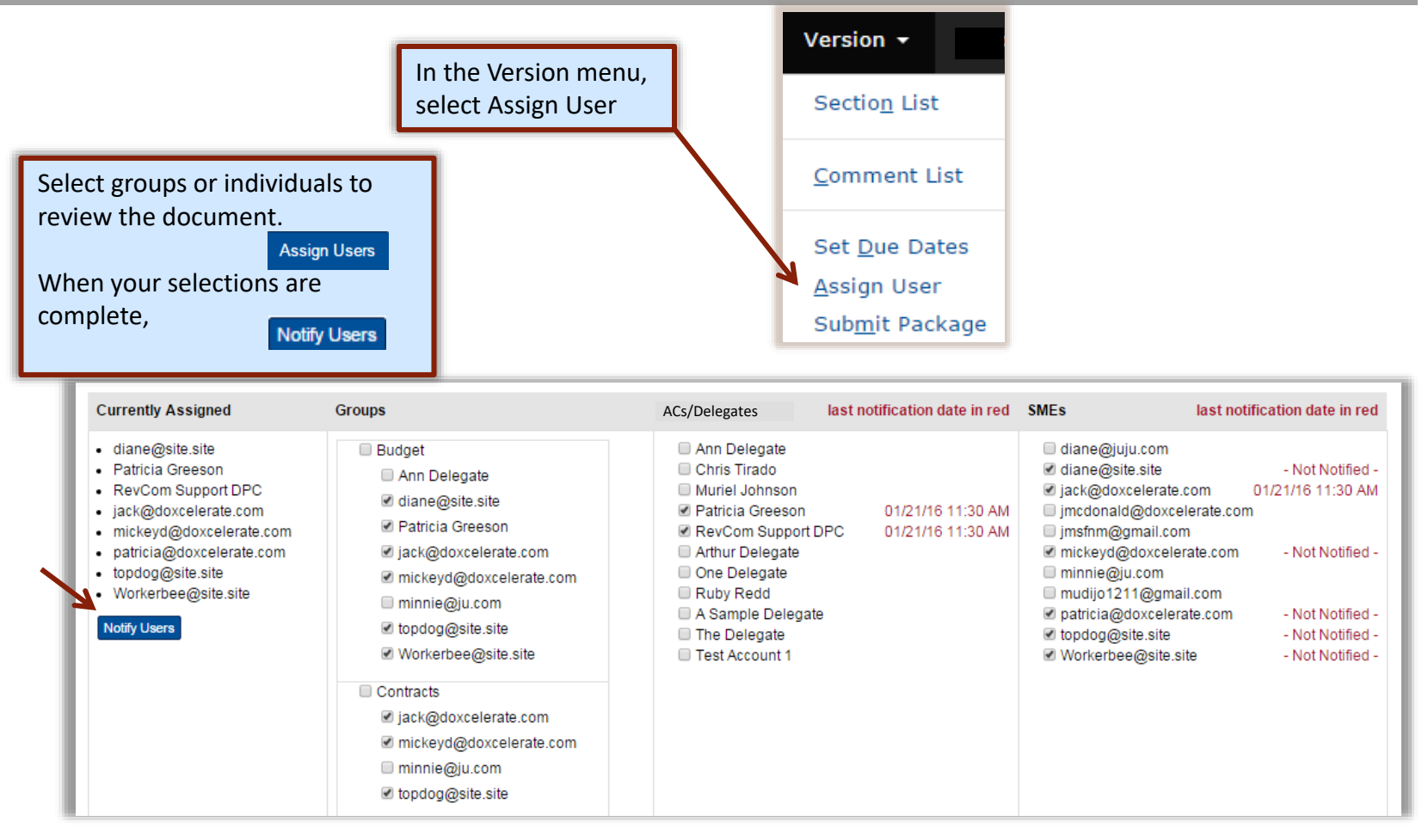

In this example, you will note by the dates at right of their names that three reviewers have already been notified. Your notification will go only to new reviewers.

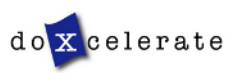

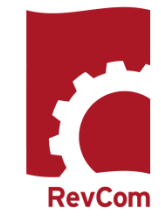

### **Notify Users**

Reviewers to be notified are listed. Check marks indicate that these people will be notified. You can Enter Additional Text

Send

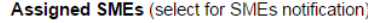

- diane@site.site Not Notified -
- □ jack@doxcelerate.com 01/21/16 11:30 AM
- minnie@ju.com Not Notified -
- mudijo1211@gmail.com Not Notified -
- dopdog@site.site Not Notified -
- ☑ Workerbee@site.site Not Notified -

#### SME email:

RevCom: SME ASSIGNMENT / UPDATE - Training Sample - DOE X XXX.X, Training Document

You have been assigned the following RevCom activity for DOE-Directives by Technical Support DPC (support@ doxcelerate.com) of Doxcelerate Technical Support. Activity: Training Sample Document: DOE X XXX.X, Training Document Your Due Date: 01/29/2016

#### **Enter Additional Text:**

Enter additional text here

Save As Default

Ō

This email is generated by the RevCom system.

Contact RevCom Technical support by email at support@doxcelerate.com. Contact the Office of Information Resources by e-mail at Christopher.Tirado@hq.doe.gov. To log in to RevCo m go to https://www.directives.doe.gov/login.jsp. Find help and FAQs here: http://support.doxcelerate.co m/support/revcom

Send Cancel  $\bigcap$ 

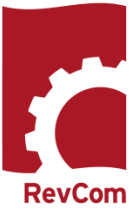

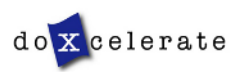

#### **Carry -over Reviewers**

When new versions for the document are posted, the AC can choose the same reviewers as were assigned previously. The example below is from Technical Standards. This slide will be updated when there are examples in Directives RevCom.

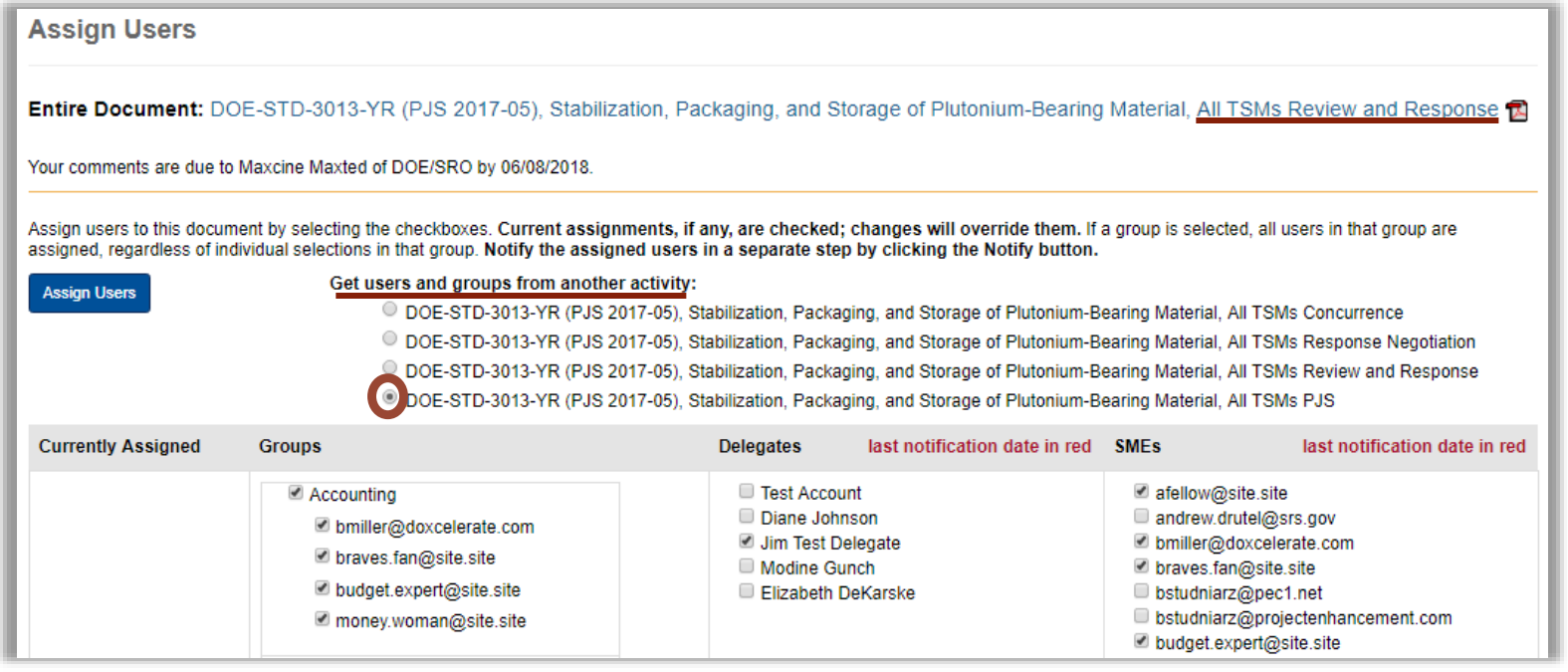

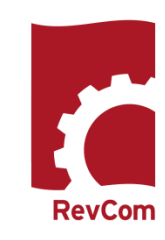

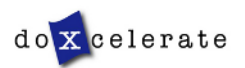

## **Add Comments**

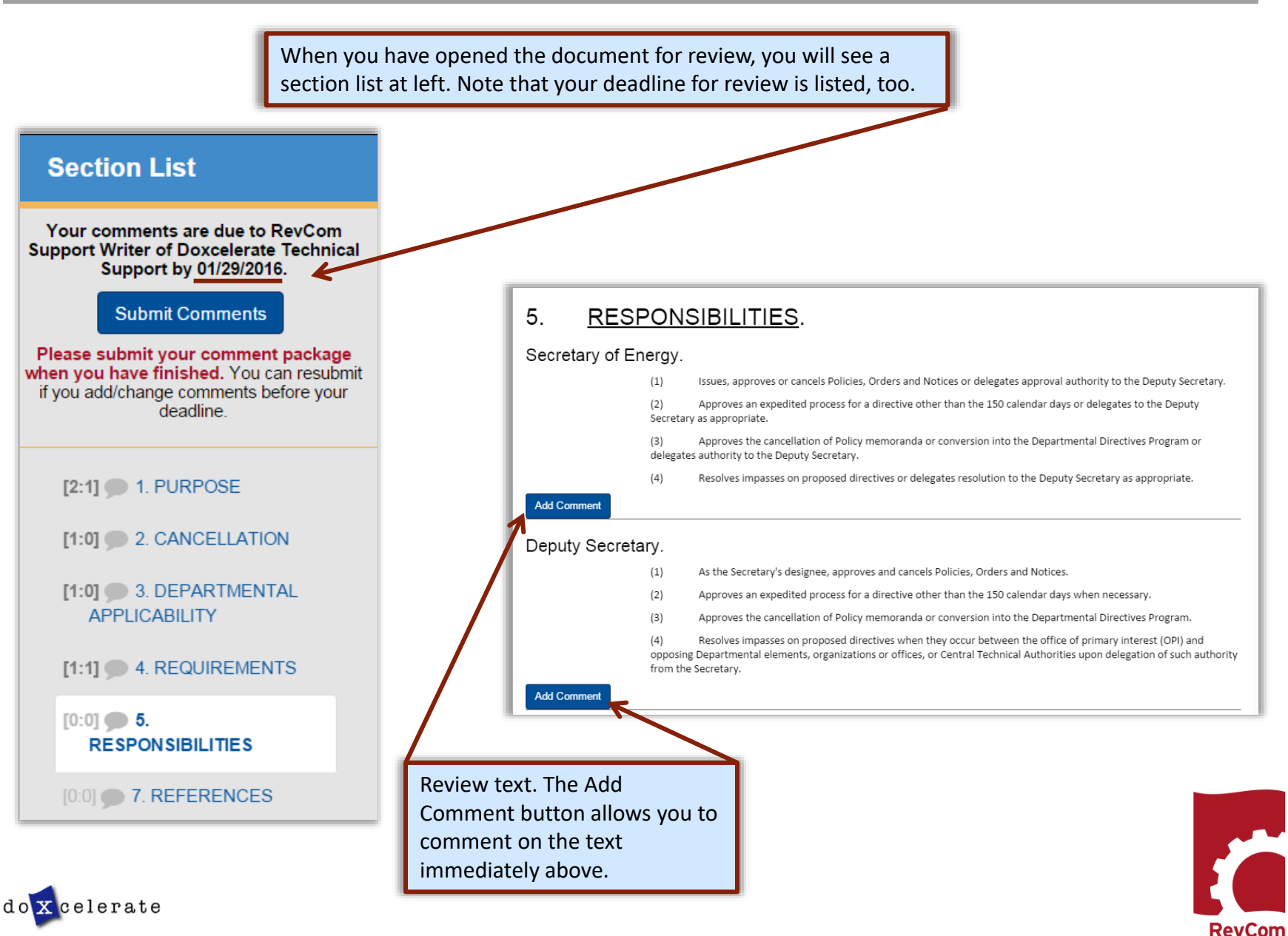

**RevCom** 

### **Add Comments**

You must choose comment type

**Substantive** comments address issues serious enough to preclude or significantly hamper accomplishing the program mission; complying with laws, rules and regulations; or fulfilling contractual obligations and formal commitments

**Editorial** comments are text corrections

> Click on Add Comment to open a window for your comment about errors in the first paragraph.

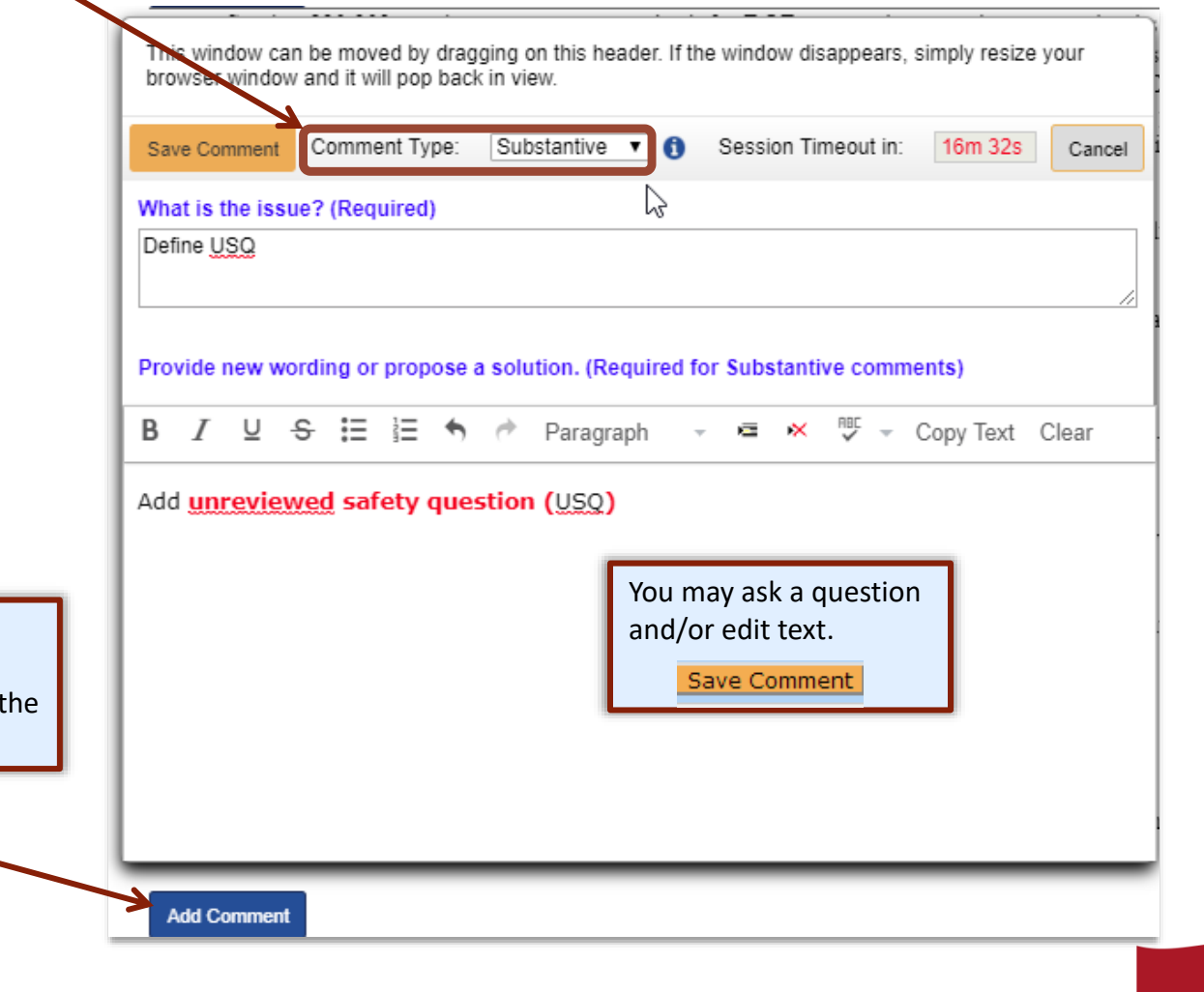

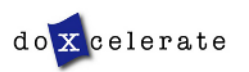

### **Include/Exclude Submitted Comments**

Check the comments you wish to include and at the

Save Inclusions

bottom of the page

You will review comments submitted by your SMEs, ACs/Delegates, and Reporting Organizations.

> (6) Servicing human resources staffs, in conjunction with their serviced organizations, will provide the information needed to be responsive to Departmental reporting requirements.

**Add Comment** 

**Save Inclusions** 

**Editorial Comment** was sent by SME **ajanczew@bnl.gov** on: 05/24/2017 09:45:36

Although not required here, some implementation agreements (Chicago) contain words that cancel out the right under the Fourth Amendment to the Constitution, by allowing warrant-less entry if something amiss is suspected, when the agreement is signed. I believe such a clause hinders the Telework process. Basically if you sign you give up your rights, and if you do not sign you cannot telework.

b. Eligibility. Telework is not an employee right. All employees are eligible to telework unless excluded for one of the reasons listed below. If eligible, participation is subject to an authorized manager's determination as to the type of arrangement(s), situation(s), and frequency that an employee or group of employees may telework, and management ensuring that participation does

Cancel

**NOTE**: You can select comments and then change your mind. Clicking Save Inclusions means that all of the comments checked currently (throughout the document) are to be included in the final submission. Up until your deadline you can revise your choices and resubmit your selections, overwriting the previous submission.

#### **Submit Comments**

Please submit your comment package when you have finished. You can resubmit if you add/change comments before your deadline

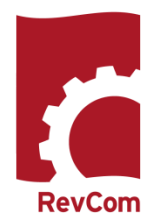

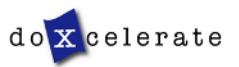

# $\bigcap$ OORDINATOR  $\bm{\mathsf{\Omega}}$ UIDE –  $\blacktriangleright$ PPROVAL  $\bigcap$ OORDINATOR

## **Complete Submission**

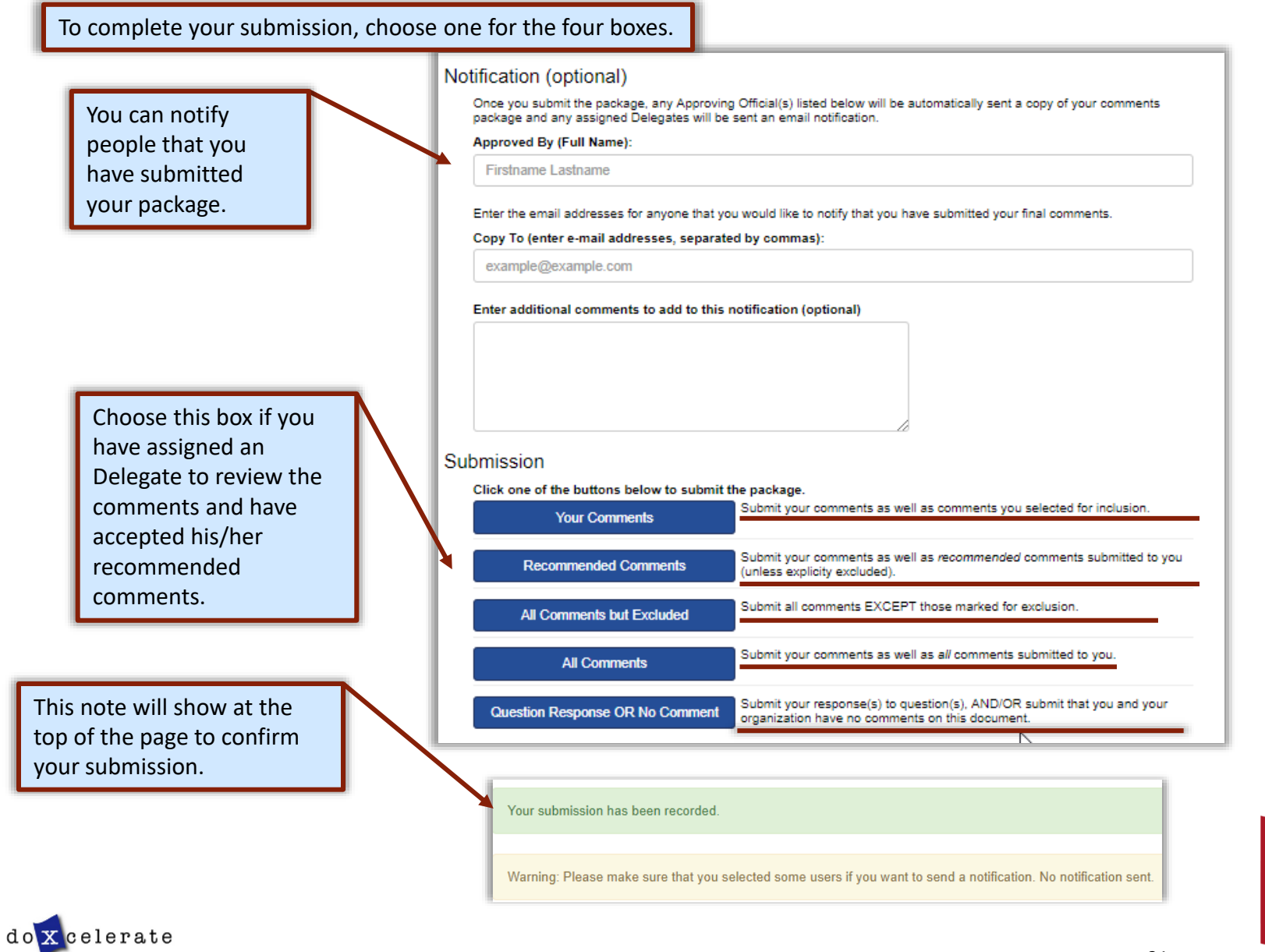

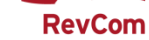

### **Reports – Comment Response**

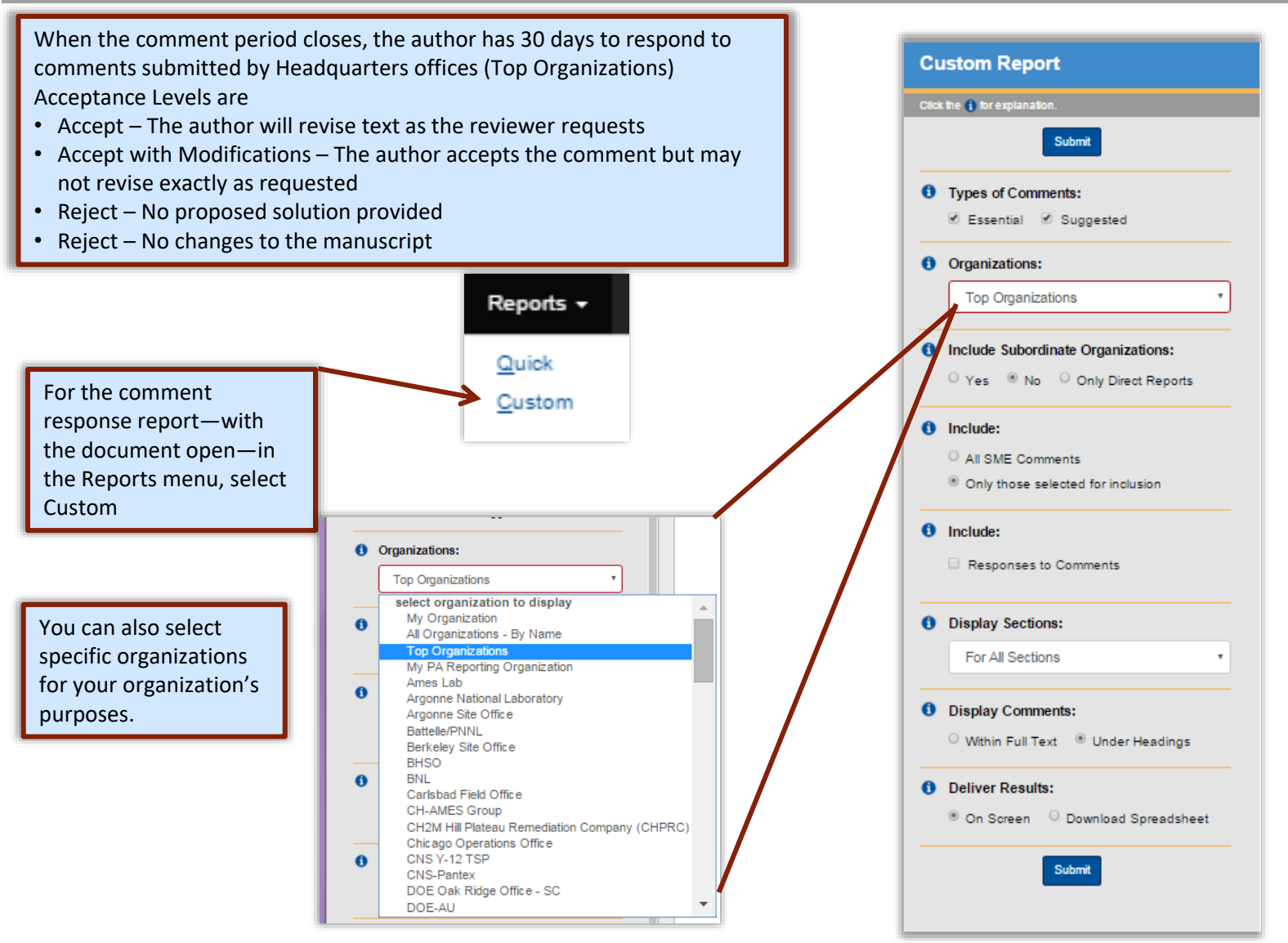

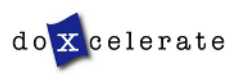

**RevCon** 

### **Reports - Comment Disposition**

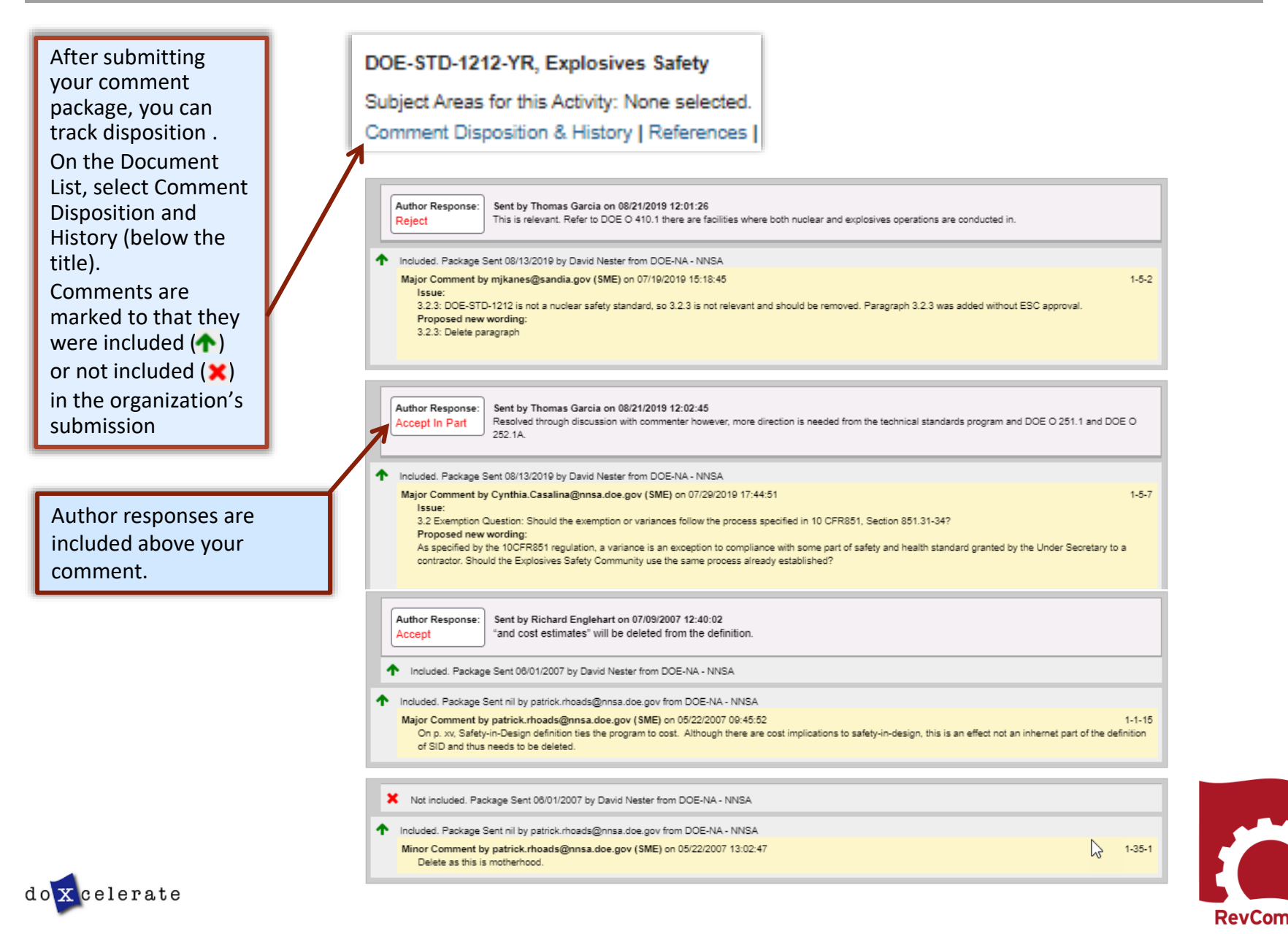

# $\bigcap$ OORDINATOR  $\bm{\mathsf{\Omega}}$ UIDE –  $\blacktriangleright$ PPROVAL  $\bigcap$ OORDINATOR

#### **Concurrence**

For concurrence, you are reviewing a draft that has been redlined to show the author's responses to reviewer comments. You will answer a question about your concurrence (whether you are satisfied with the revised draft). When you open the document, you will see the question along with instructions for the review.

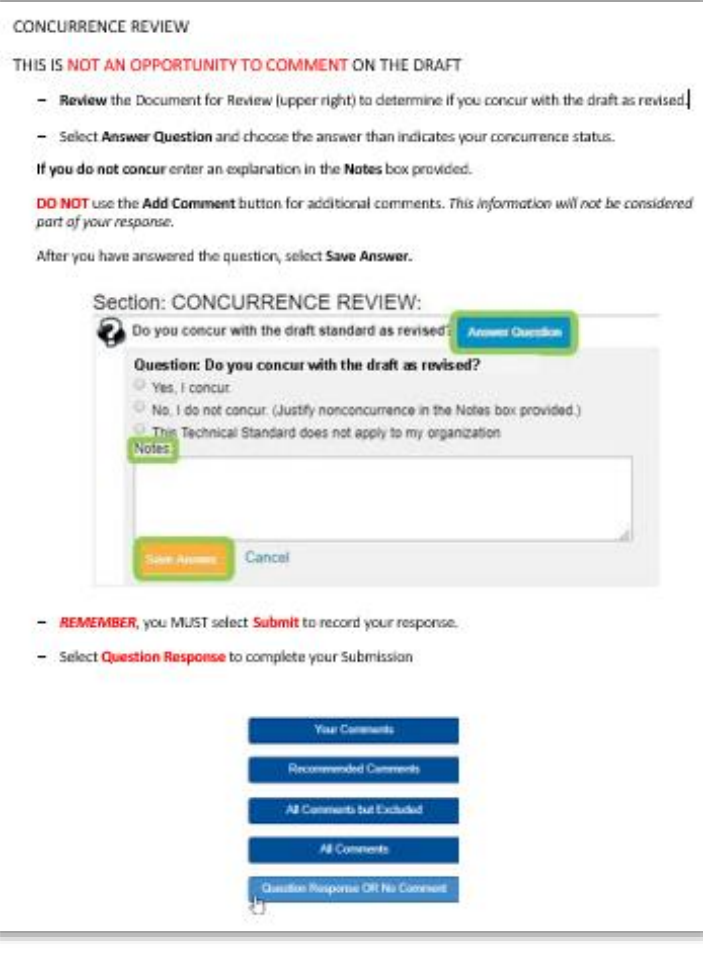

Note that you are instructed *not*  to add comments except in the Notes box. Select

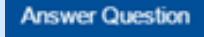

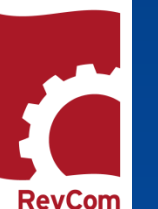

# **Answering the Question**

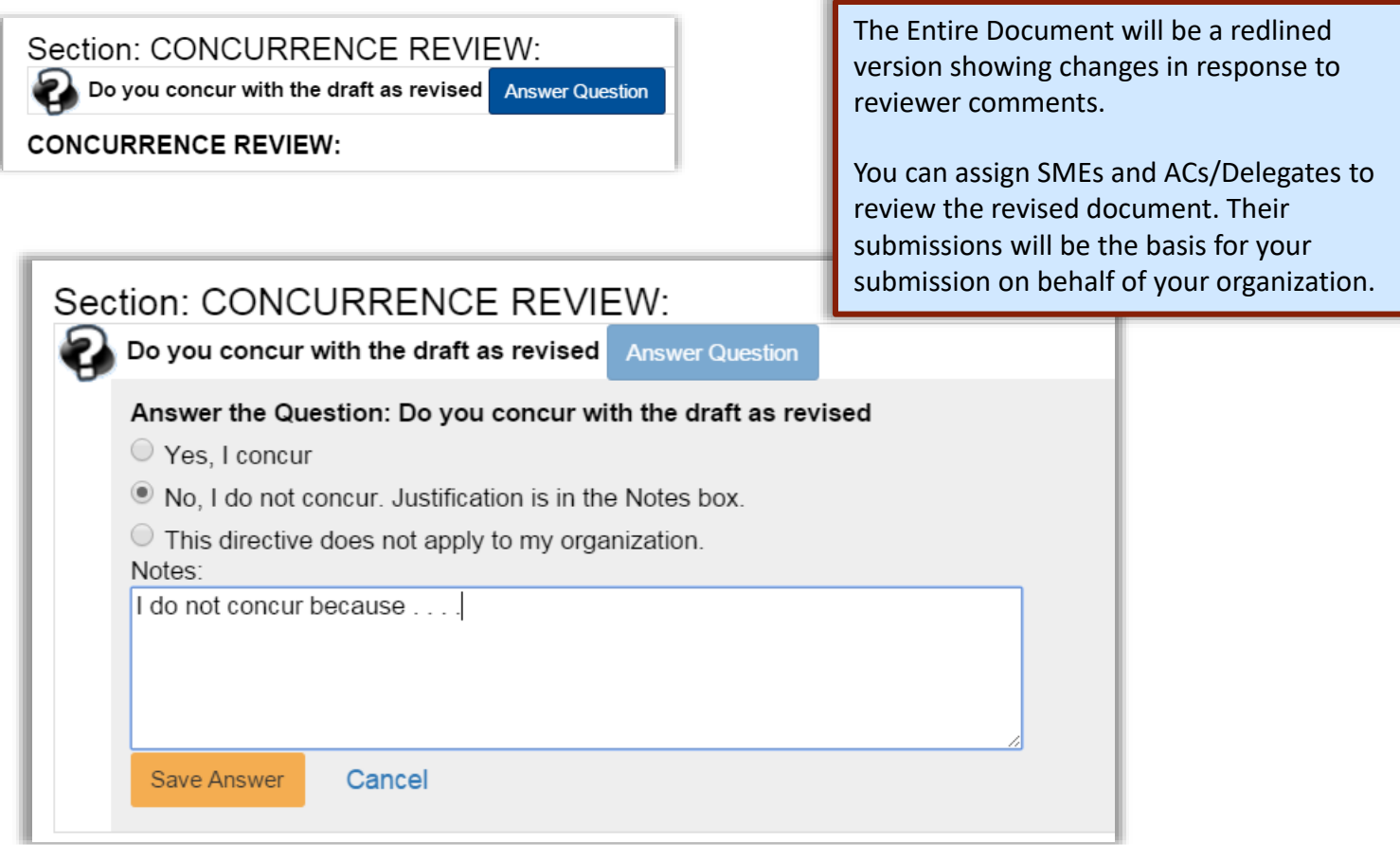

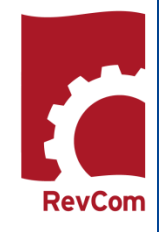

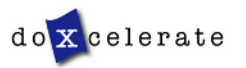

## **Reviewer Responses**

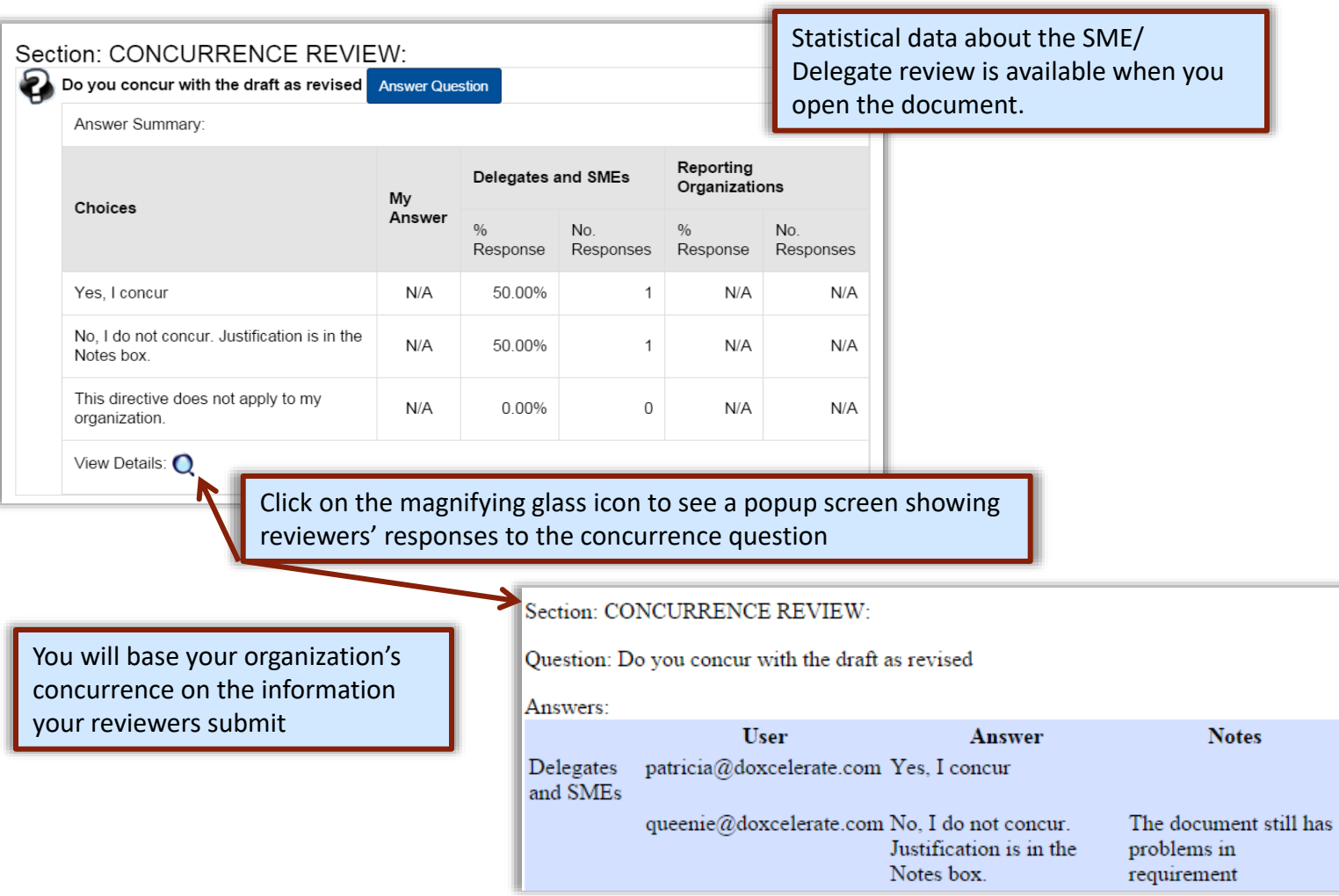

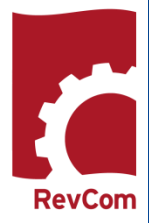

 $do$ **X** celerate

## **Submitting Concurrence**

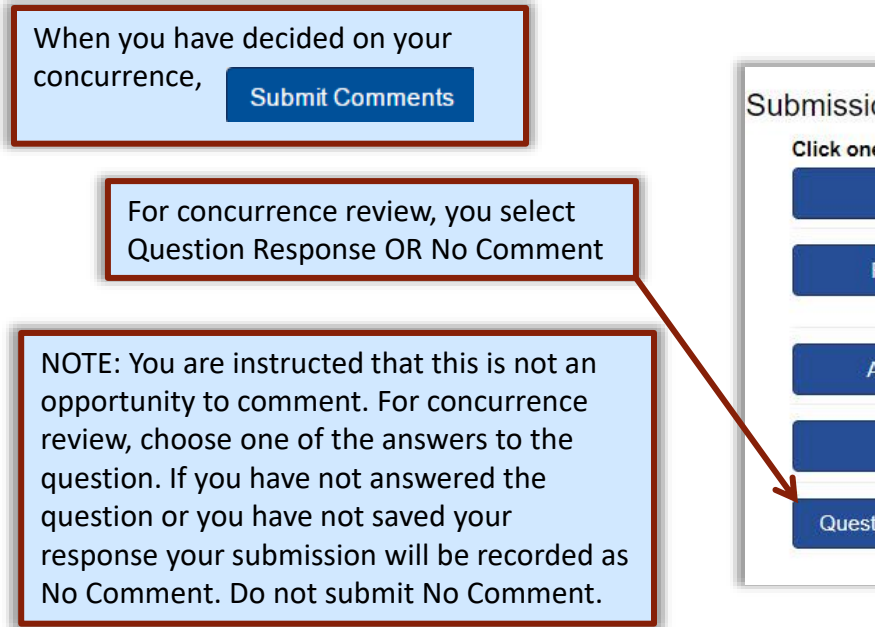

#### Submission

Click one of the buttons below to submit the package.

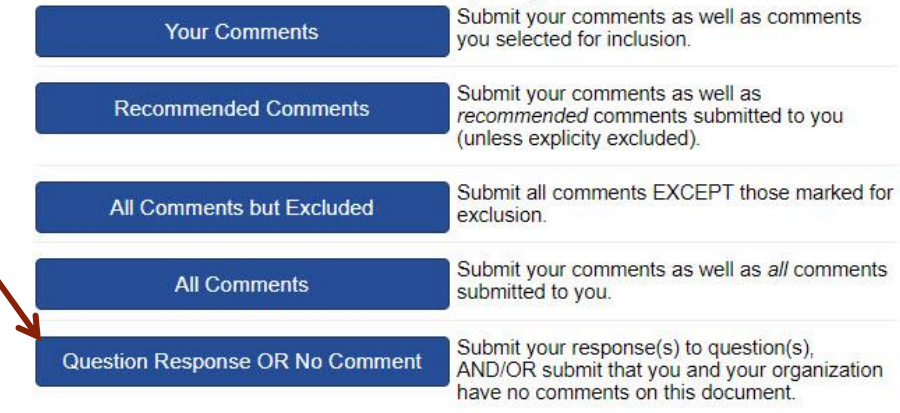

You are about to forward your response(s) to question(s) and/or forward a statement that you have No Comment on the reviewed document.

Do you want to continue?

ΟК Cancel A popup note will ask if you want to continue (complete your submission)

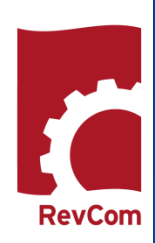

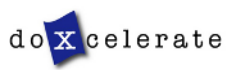

### **Concurrence /Questions**

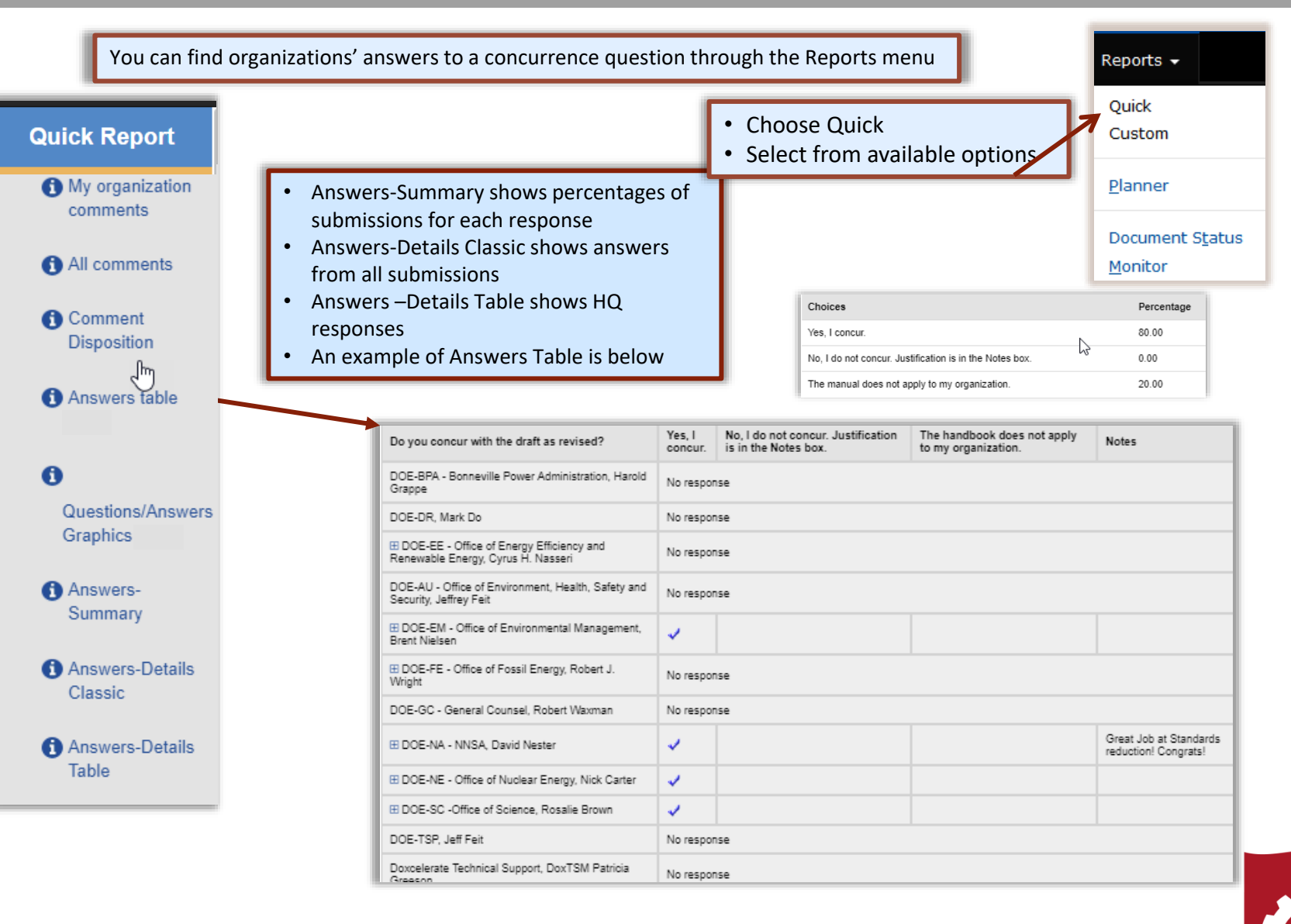

## **Troubleshooting**

- You do not have to complete comment entry or review of SME comments in one sitting
- You must be certain that you have selected Save Comment for each of your entries
- You must select Save Inclusion for all comments you will send forward as being representative of your organization
- If the document is open for review, you can submit comments (your package) and go back in to revise comments or inclusions then resubmit to overwrite the previous submission

#### **CAUTION** :

This timer shows how much time remains in your session. As long as you are active (entering or reviewing comments) it will not time -out.

If you leave your office or have a visitor or telephone call, it is best to save your work. Otherwise, the system will time out after 30 minutes and your unsaved work will be lost.

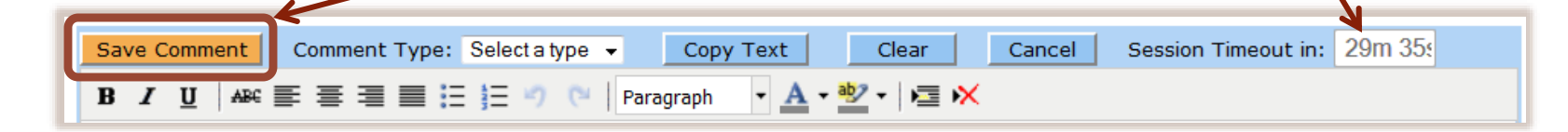

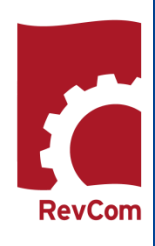

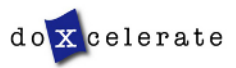

Have Questions? Need Assistance? Need Training?

[Support@Doxcelerate.com](mailto:Support@Doxcelerate.com)

505 -663 -1302

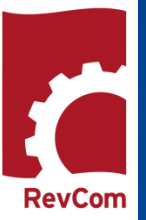

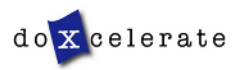